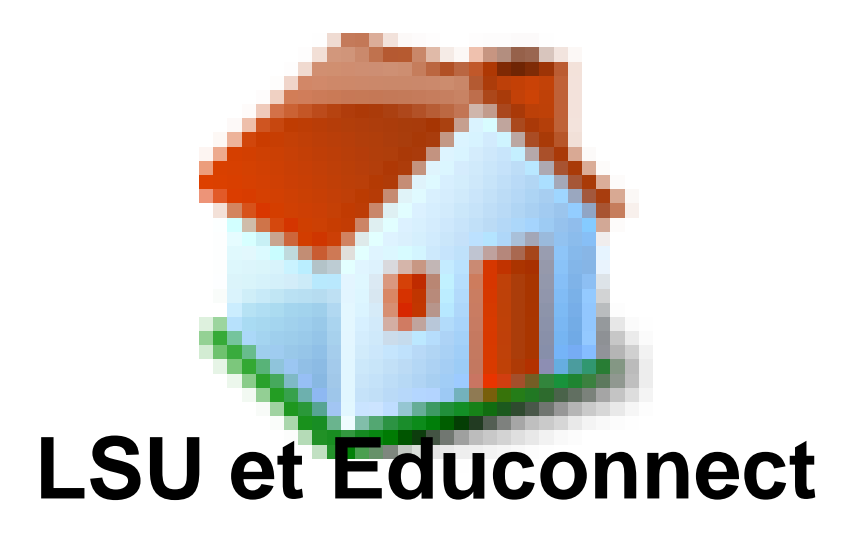

- Le LSU -

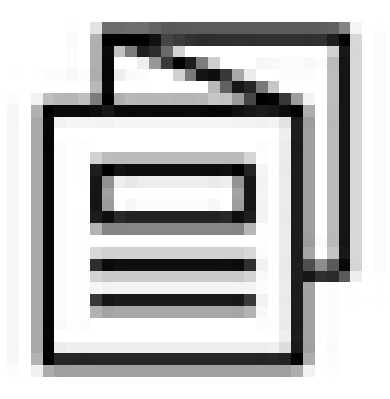

Date de mise en ligne : lundi 31 janvier 2022

**Copyright © Site des E-RUN d'Eure-et-Loir - Tous droits réservés**

 Pour accéder au LSU, les parents doivent utiliser le portail EduConnect à l'adresse suivante : https://educonnect.education.gouv.fr

 Educonnect est un service d'authentification créé pour simplifier les démarches des usagers de l'éducation nationale [et l'accès aux services numériques d](https://educonnect.education.gouv.fr)e l'école au lycée.

Si les parents n'ont pas encore de compte, la création du compte se fera par auto-inscription

- Je sélectionne mon profil [http://atice28.tice.ac-orleans-tours.fr/eva/sites/atice28/local/cache-vignettes/L150xH142/parent-2-40abb.png]
- Je n'ai pas de compte [http://atice28.tice.ac-orleans-tours.fr/eva/sites/atice28/local/cache-vignettes/L100xH45/compte-2-50afa.png] http://atice28.tice.ac-orleans-tours.fr/eva/sites/atice28/local/cache-vignettes/L52xH52/pdf-39070.png **Educonnect infographie**

En cas de problème, une plateforme d'assistance est mise place :

• https://www.ac-orleans-tours.fr/assistance\_parents

[http://atice28.tice.ac-orleans-tours.fr/eva/sites/atice28/local/cache-vignettes/L400xH156/assistance-educonnect-def3 d.pn[g\]](https://www.ac-orleans-tours.fr/assistance_parents)

L'accès au portail Educonnect peut se faire également en passant par FranceConnect.

[http://atice28.tice.ac-orleans-tours.fr/eva/sites/atice28/local/cache-vignettes/L177xH61/franceconnect-6a163.png]